## HALO ZERO – MANUAL (English)

#### Main topic:

I. Introduction II. Installation III. Controls IV. Game screen V. Weapons VI. MultiPlayer VII. Credits VIII. Links

#### I. Introduction:

Reach, The UNSC's Largest Military Installation - Home of all of the UNSC's greatest secret super soldiers. Spartans. Reach is under attack by thousands of Covenant soldiers whose only mission is to destroy ever last Spartan… One Spartan. Designation 117, Is destined to survive this onslaught, by any means neccesary. You are this Spartan, You are... THE MASTER CHIEF!

## II. Installation:

To install Halo Zero on your computer, you need 22mb free disk space. The game needs Windows 95 or higher to work. Launch the file « Setup.exe » to start the installation and follow the instructions.

To get the best possible quality, this is the minimum recomended specifications. -A 1ghz processor -256mb of RAM -A mouse -A high speed internet connection

#### / !\ Warning:

If your computer does not support the full screen mode, launch the « safemode.bat » version to play in windowed mode.

## III. Controls:

The following controls can be edited in the Halo Zero's options.

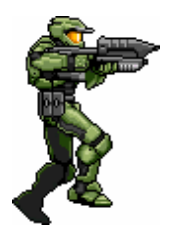

Walk: right/left arrow Allow to « crawl » when the key « crouch down » is pressed.

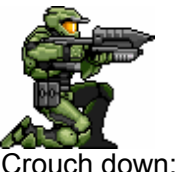

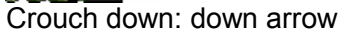

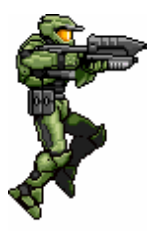

Jump: space bar

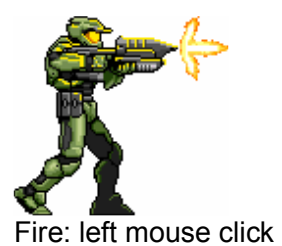

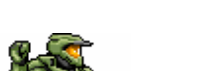

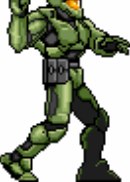

Throw a grenade : right mouse click

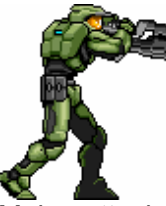

Melee attack: key 0 on numeric

Reloadr/Action: shift key

Exchange a weapon: ctrl key

Swich weapon : page down key

Swich grenade : G key

# IV. Game screen:

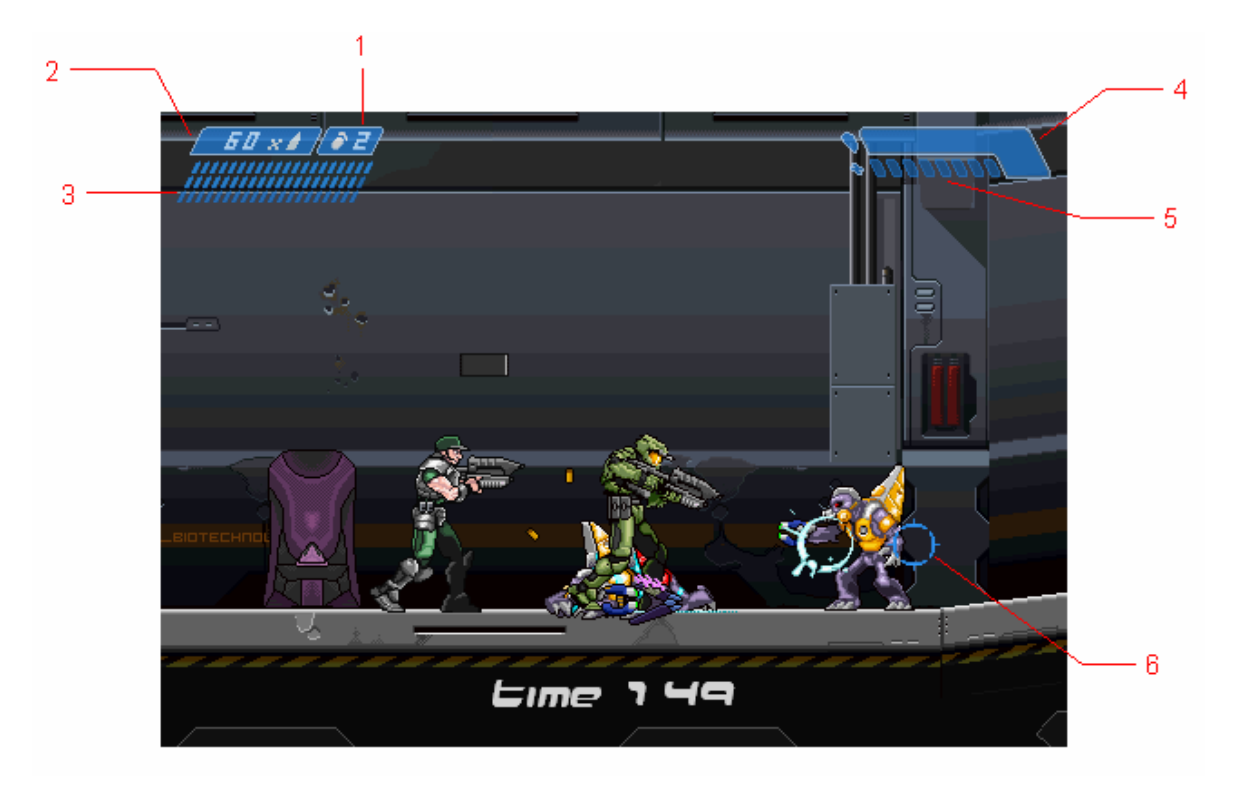

1-Grenade number 2-Remaining ammunitions 3-Mag ammunitions 4-Armor 5-Life 6-Sight

V. Weapons:

# 55

Assaut rifle: RAPID FIRE, LOW ATK.

铲 Pistol: Semi-Auto, Powerful ATK.

**Pyrest** Shotgun: SUPER ATK.

Sniper rifle: SUPER ATK. (press the jump key to unscope)

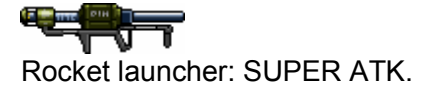

Plasma rifle: RAPID FIRE, LOW ATK.

Æ. Plasma gun: SLOW FIRE. POWERFUL.

Needler: RAPID FIRE. LOW ATK.

## VI. MultiPlayer:

To play in multiplayer mode you need a high speed internet connection.

If you want to host a game, you musn't use a router, if not the game will not let you create a game before you have configured your IP manually!

If you want to join a game, you jsut need to wait for the loading of the list of the playing games in the server list and to select one to join!

If you use a router, check if the port 1209 isn't locked!

Note : You can speak on the multiplayer mode by pressing the « T » key.

## VII. Credits:

>>Produceur Dobermann

>>Orginal sprites and backgrounds **Chainsaw** 

>>Modifications Dobermann Arbiter Twibo Jay D **DarkDominus** 

>>Additional Graphics Dobermann AlexTheBlind 58 Atomik

>>Story board **Arbiter** >>Level designer (mode campagne) Dobermann >>Level designer (mode multijoueur) Dobermann Raptorex Atomik >>Music M. O'Donnell M. Salvatori Blusnak >>SFX Dobermann Jay D >>Beta Testers **DarkDominus** AlexTheBlind Arbiter IcE94 Raptorex >>Special thanks Bungie / Microsoft 'Halo.fr' community Zero the hedgehog Rave-Turkman

# VII. Links:

Halo Zero www.halozero.new.fr

Halo.fr www.halo.fr

Chainsaw (HBC) www.consoletroopers.com

**Bungie** www.bungie.net <u>Microsoft</u> www.microsoft.com